## **Передать показания приборов учёта теперь просто**

Установите приложение «Инкомус: Показания ИПУ» посредством Play Market или App Store на Ваше мобильное устройство.

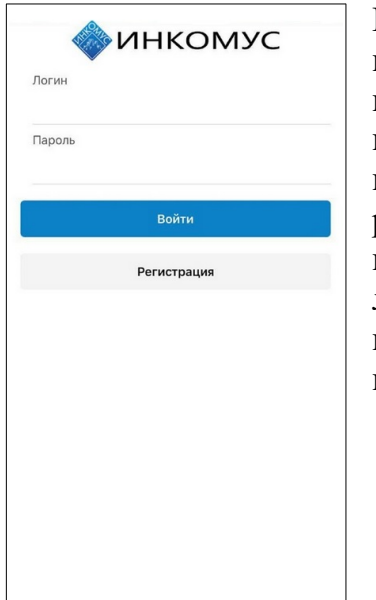

При первом входе в приложение необходимо провести регистрацию, придумать логин (имя пользователя) и пароль.

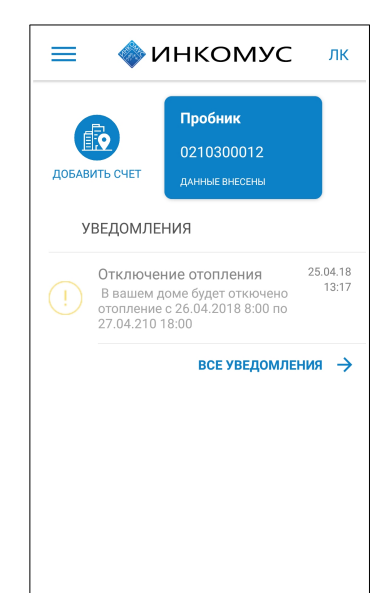

При первом подключении необходимо добавить лицевые счета, по которым будут вноситься показания ИПУ *(\*)*.

На главной странице приложения так же имеется кнопка «ЛК», для быстрого перехода в раздел «Личный кабинет» сайта АО ВЦ «Инкомус».

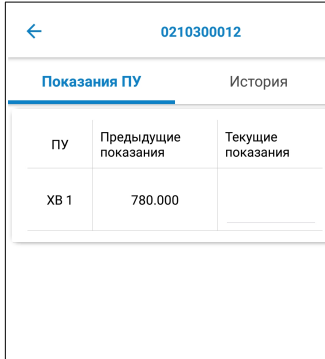

Ввод текущих показаний ИПУ. После завершения ввода показаний нажать на кнопку «ПОДАТЬ ПОКАЗАНИЯ».

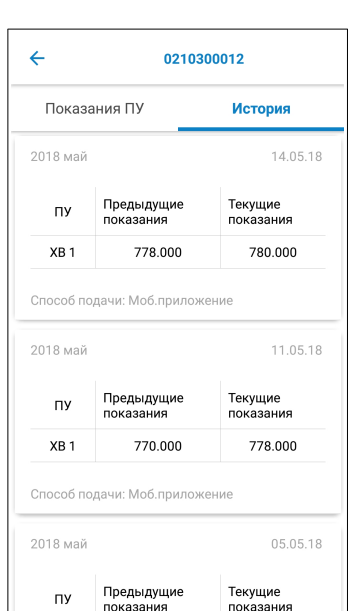

Просмотр истории по всем переданным показаниям ИПУ, по конкретному лицевому счёту.

ПОДАТЬ ПОКАЗАНИЯ

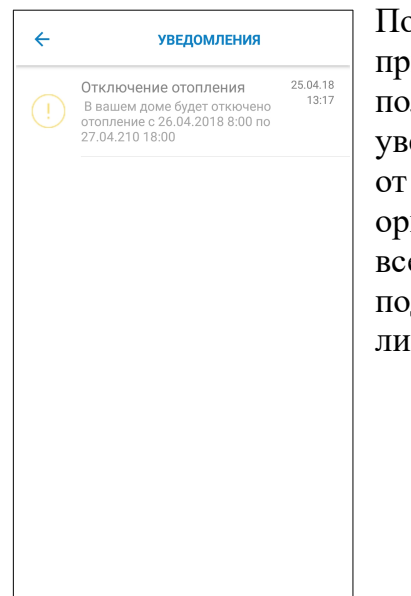

Пользователи приложения могут получать уведомления от управляющих организаций по всем подключенным лицевым счетам.

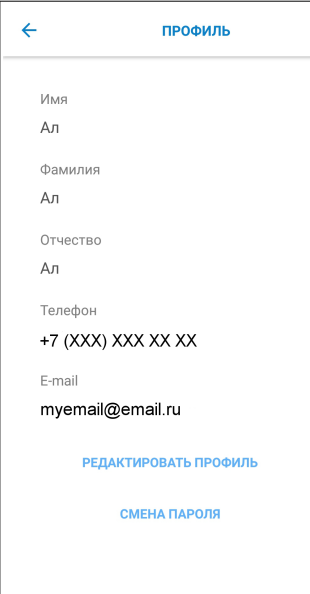

Просим Вас заполнить поля *Телефон* и/или *E-mail* в профиле пользователя для обратной связи (в случае утери логина или пароля).

*\*) Подключение лицевых счетов возможно, если у Вашей управляющей организации есть договор на прием показаний ИПУ с АО ВЦ «Инкомус».*